Crésus Facturation

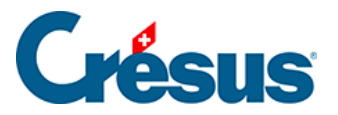

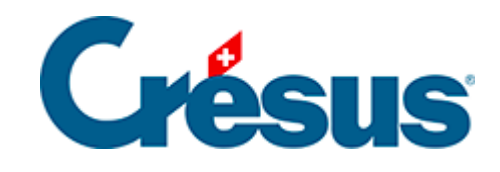

## **Crésus Facturation**

[4.2 - Acquitter une facture sans ordre de paiement](#page-2-0)

<span id="page-2-0"></span>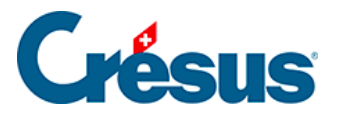

## **4.2 - Acquitter une facture sans ordre de paiement**

Si vous souhaitez acquitter une facture sans émettre d'ordre de paiement via Crésus Banking, il vous suffit de vous rendre sous l'onglet Finances de la fiche Facture reçue en question et de cliquer sur le bouton Enregistrer une opération.

Un dialogue s'ouvre alors : sélectionnez Payer le solde de la facture et indiquez la date de l'opération (le traitement des escomptes et des acomptes sera abordé plus bas) :

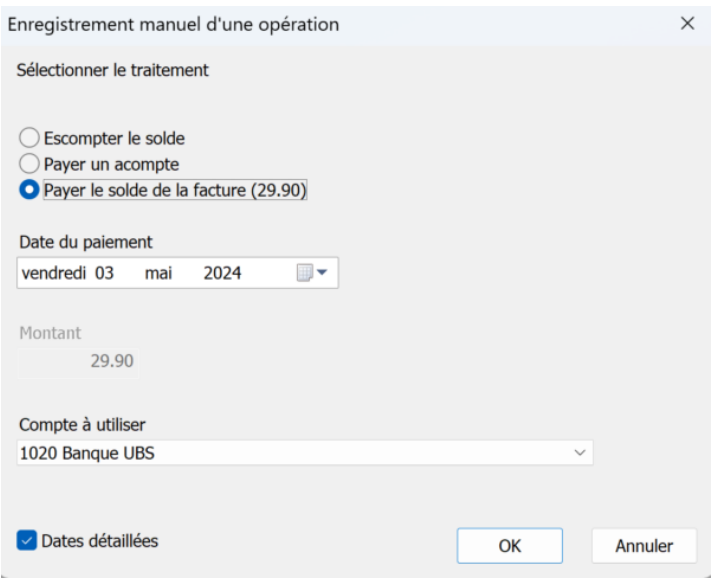

À côté du numéro de la fiche, le code FX (facture acquittée) apparaît alors dans la colonne État de la liste de gauche.